## **Regras de Monitoramento de Aluno Evadido e Concluinte no Moodle Pelo Sistema Badiu GMoodle**

Página: http://www.badiu.net E-mail: lino@badiu.net Tel: (61)9937-8258 Lino Vaz Moniz

### Sumário

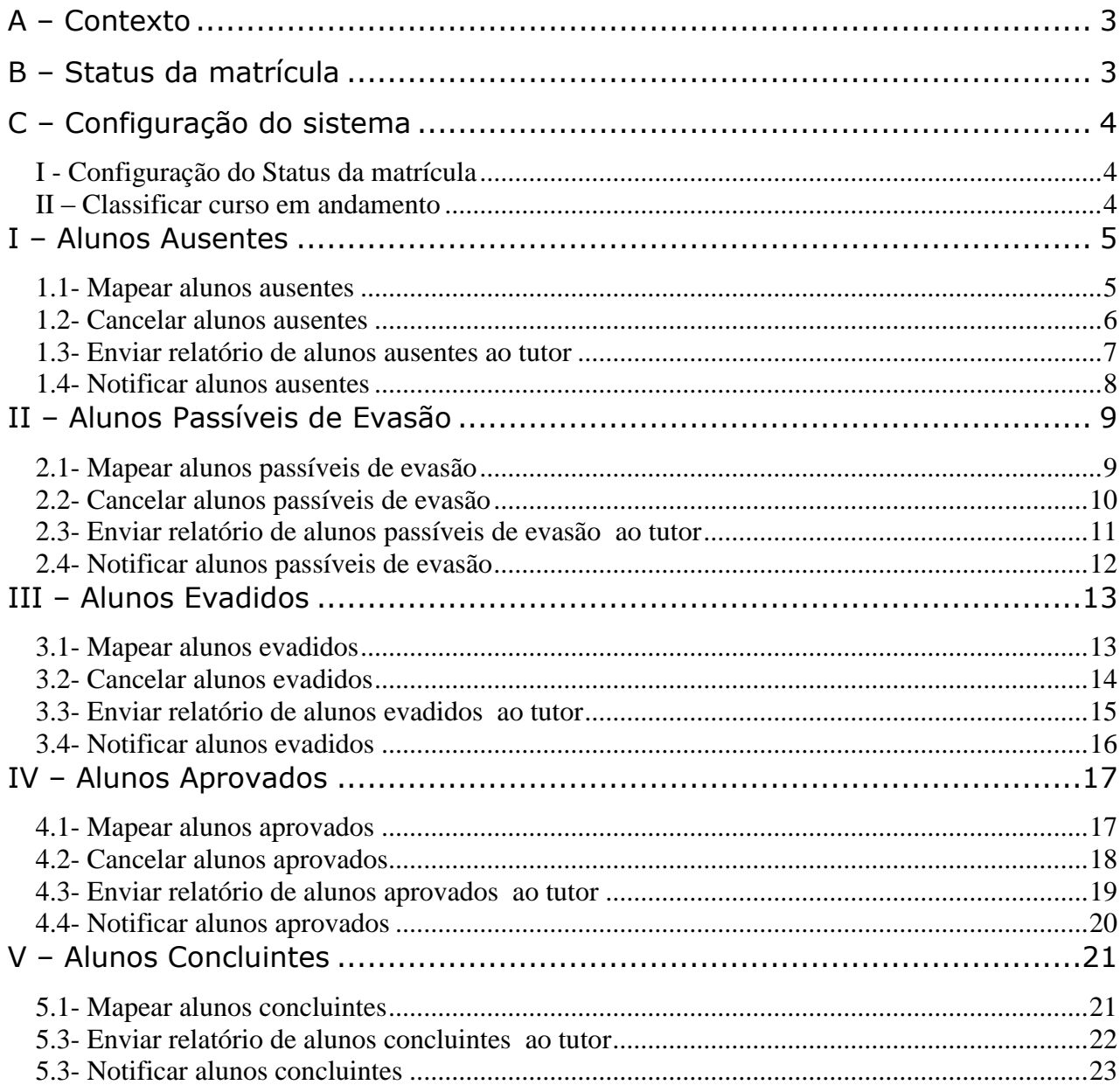

Página: http://www.badiu.net E-mail: lino@badiu.net Tel: (61)9937-8258 Lino Vaz Moniz

## <span id="page-2-0"></span>**A – Contexto**

Este documento aborda algumas regras de configuração que podem ser aplicadas no sistema Badiu GMoodle para monitorar evasão e conclusão dos alunos nos cursos ofertados na plataforma Moodle.

O objetivo deste documento consiste em apresentar as potencialidades do sistema Badiu GMoodle em processar automaticamente a situação do aluno no curso com base nos indicadores de acesso e nota.

As regras abordadas sobre monitoramento de acesso e conclusão foram projetadas a partir de um contexto específico da oferta, para efeito de demonstração. As regras são parametrizadas, ou sejam, podem ser adaptadas para outros contextos.

### <span id="page-2-1"></span>**B – Status da matrícula**

A tabela a seguir faz uma descrição breve sobre a classificação de status da matrícula do alunos no curso. Cada status é cadastrado no sistema. A programação das regras processa a alteração do status do aluno.

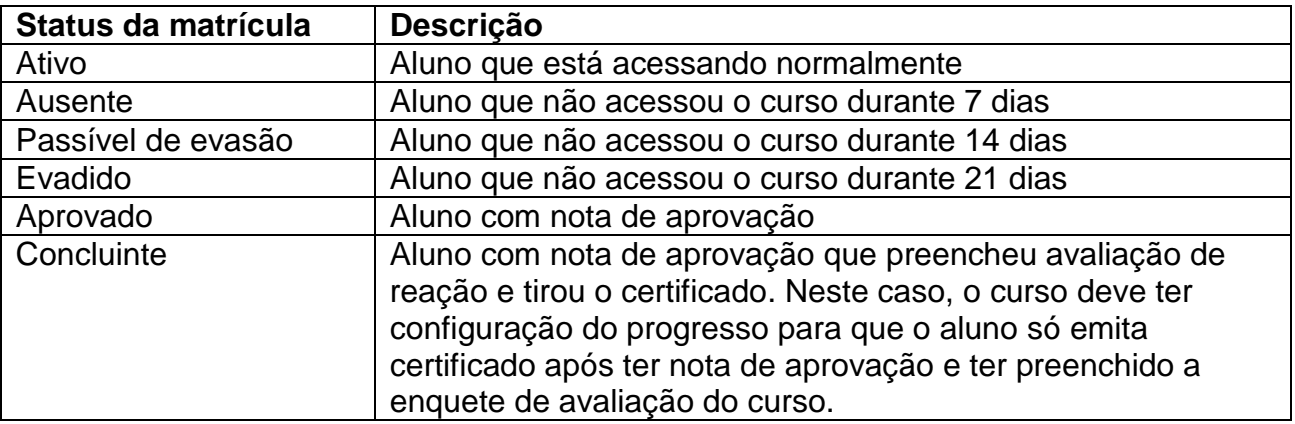

Página: http://www.badiu.net E-mail: lino@badiu.net Tel: (61)9937-8258 Lino Vaz Moniz

## <span id="page-3-0"></span>**C – Configuração do sistema**

### **I - Configuração do Status da matrícula**

<span id="page-3-1"></span>No sistema Badiu GMoodle, o status da matricula pode ser customizado. Nem todos os status especificados no item acima existem por padrão no sistema Badiu GMoodle. Para ciar novos status da matrícula, basta seguir as instruções nesse link: <http://gmoodle.blogspot.com.br/2014/04/criar-um-novo-status-da-matricula.html>

#### <span id="page-3-2"></span>**II – Classificar curso em andamento**

O processo de monitoramento deve ser aplicado apenas nos cursos em andamento. O Moodle não tem uma classificação do status dos cursos. Para classificar cursos em andamento no sistema Badiu GMoodle siga instruções nesse post: <http://gmoodle.blogspot.com.br/2014/01/configuracao-de-status-do-curso.html>

> Página: http://www.badiu.net E-mail: lino@badiu.net Tel: (61)9937-8258 Lino Vaz Moniz

### <span id="page-4-0"></span>**I – Alunos Ausentes**

#### **1.1- Mapear alunos ausentes**

<span id="page-4-1"></span>Os alunos ausentes são alunos que não tiveram nenhum acesso ao curso durante 7 dias. A tabela a seguir define a configuração que deve ser feita na agenda do sistema Badiu GMoodle para mapear automaticamente os alunos nessa situação .

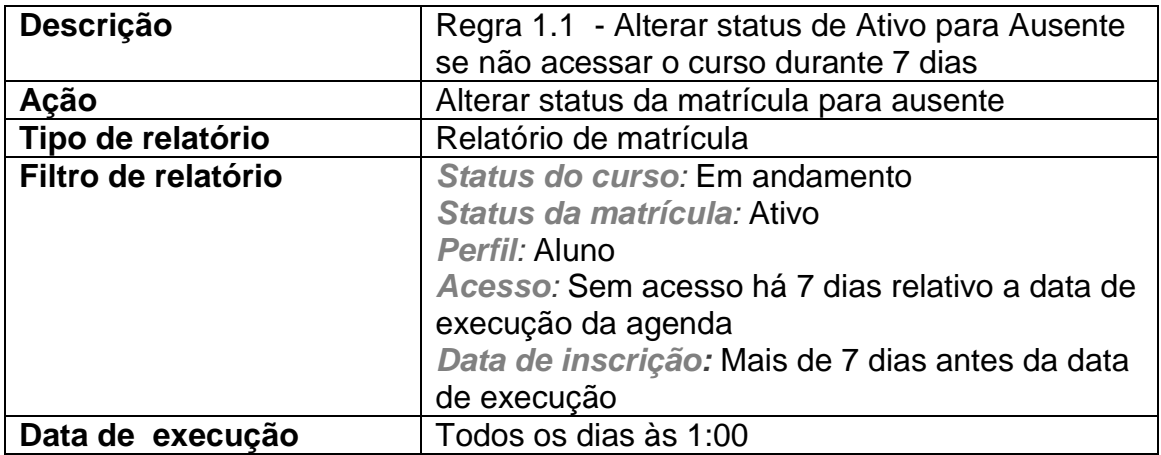

Página: http://www.badiu.net E-mail: lino@badiu.net Tel: (61)9937-8258 Lino Vaz Moniz

#### **1.2- Cancelar alunos ausentes**

<span id="page-5-0"></span>Os alunos que estão com status ausente e que voltaram a acessar o ambiente do curso devem ter seu status alterado de ausente para ativo. A tabela a seguir define a configuração que deve ser feita na agenda do sistema Badiu GMoodle para cancelar status ausente automaticamente.

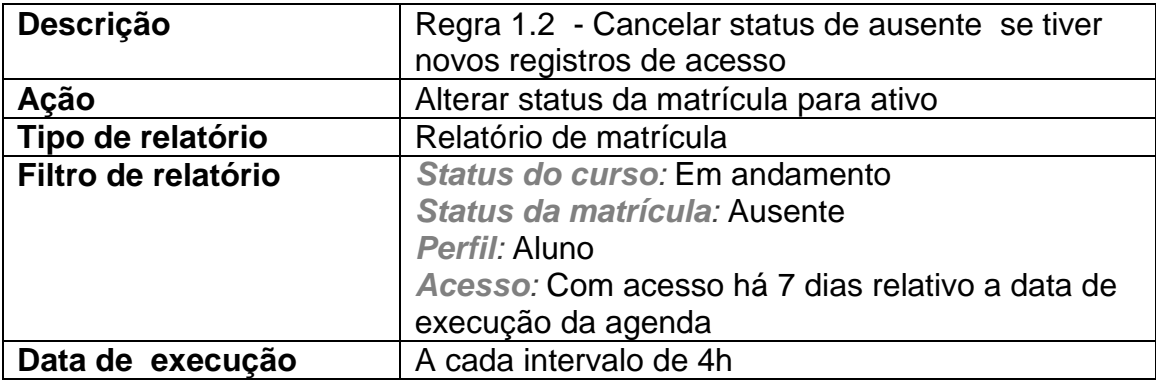

Página: http://www.badiu.net E-mail: lino@badiu.net Tel: (61)9937-8258 Lino Vaz Moniz

#### **1.3- Enviar relatório de alunos ausentes ao tutor**

<span id="page-6-0"></span>O tutor deve receber diariamente a relação dos alunos que estão classificados no sistema como ausente, ou seja, alunos que não acessaram o curso há 7 dias. A tabela a seguir define a configuração que deve ser feita na agenda do sistema Badiu GMoodle para disparar mensagem de e-mail automaticamente ao tutor.

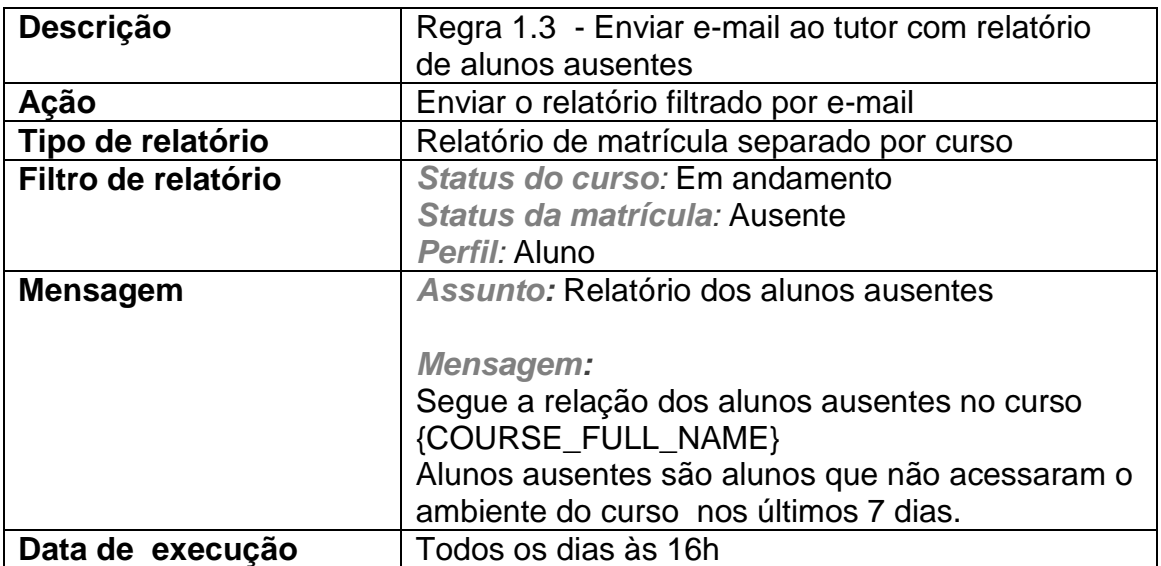

Página: http://www.badiu.net E-mail: lino@badiu.net Tel: (61)9937-8258 Lino Vaz Moniz

#### <span id="page-7-0"></span>**1.4- Notificar alunos ausentes**

O aluno que estiver com status ausente no curso, ou seja, ficou 7 dias sem acessar o ambiente do curso deve receber automaticamente uma mensagem de e-mail alertando-o da importância de acessar constantemente o ambiente do curso. A tabela a seguir define a configuração que deve ser feita na agenda do sistema Badiu GMoodle para disparar mensagem de e-mail automaticamente ao aluno ausente.

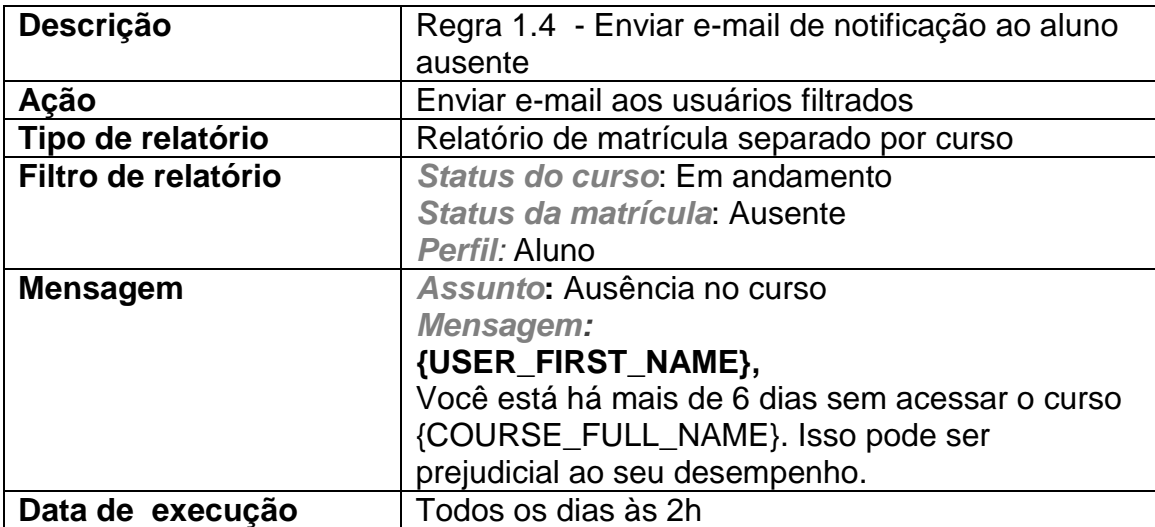

Página: http://www.badiu.net E-mail: lino@badiu.net Tel: (61)9937-8258 Lino Vaz Moniz

## <span id="page-8-0"></span>**II – Alunos Passíveis de Evasão**

#### <span id="page-8-1"></span>**2.1- Mapear alunos passíveis de evasão**

Os alunos passíveis de evasão são alunos que não tiveram nenhum acesso ao curso durante 14 dias. A tabela a seguir define a configuração que deve ser feita na agenda do sistema Badiu GMoodle para mapear automaticamente os alunos nessa situação .

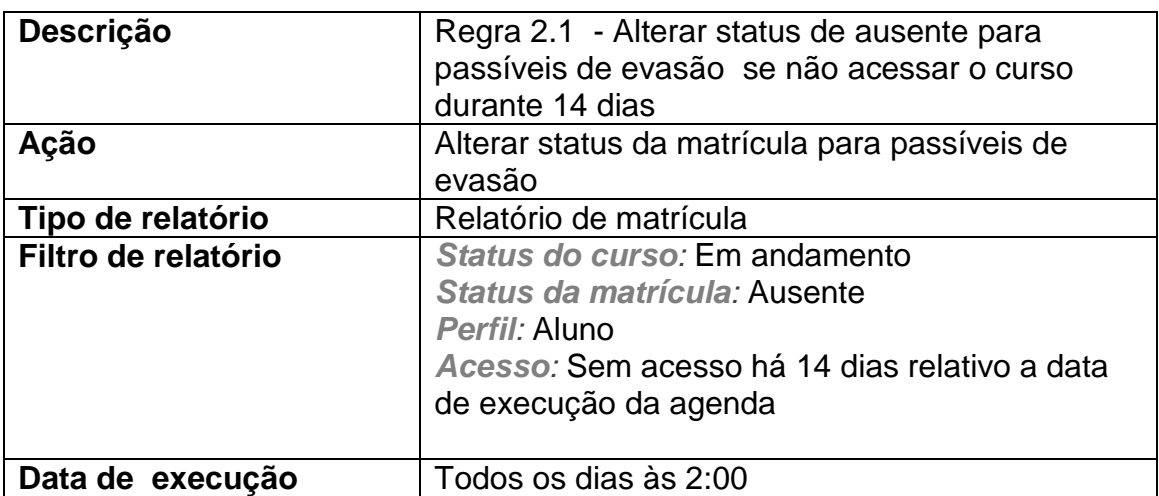

Página: http://www.badiu.net E-mail: lino@badiu.net Tel: (61)9937-8258 Lino Vaz Moniz

#### **2.2- Cancelar alunos passíveis de evasão**

<span id="page-9-0"></span>Os alunos que estão com status passível de evasão e que voltaram a acessar o ambiente do curso devem ter seu status alterado para ativo. A tabela a seguir define a configuração que deve ser feita na agenda do sistema Badiu GMoodle para cancelar status ausente automaticamente.

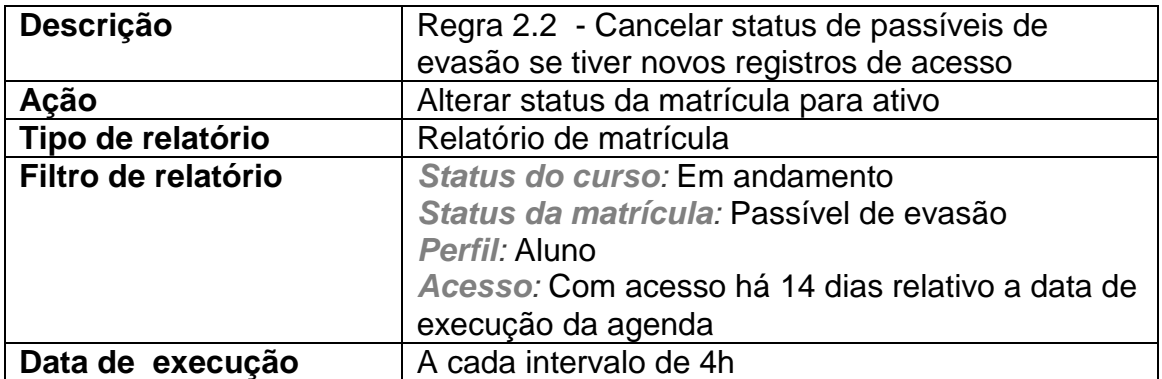

Página: http://www.badiu.net E-mail: lino@badiu.net Tel: (61)9937-8258 Lino Vaz Moniz

#### **2.3- Enviar relatório de alunos passíveis de evasão ao tutor**

<span id="page-10-0"></span>O tutor deve receber diariamente a relação dos alunos que estão classificados no sistema como passíveis de evasão, ou seja, alunos que não acessaram o curso há 14 dias. A tabela a seguir define a configuração que deve ser feita na agenda do sistema Badiu GMoodle para disparar mensagem de e-mail automaticamente ao tutor.

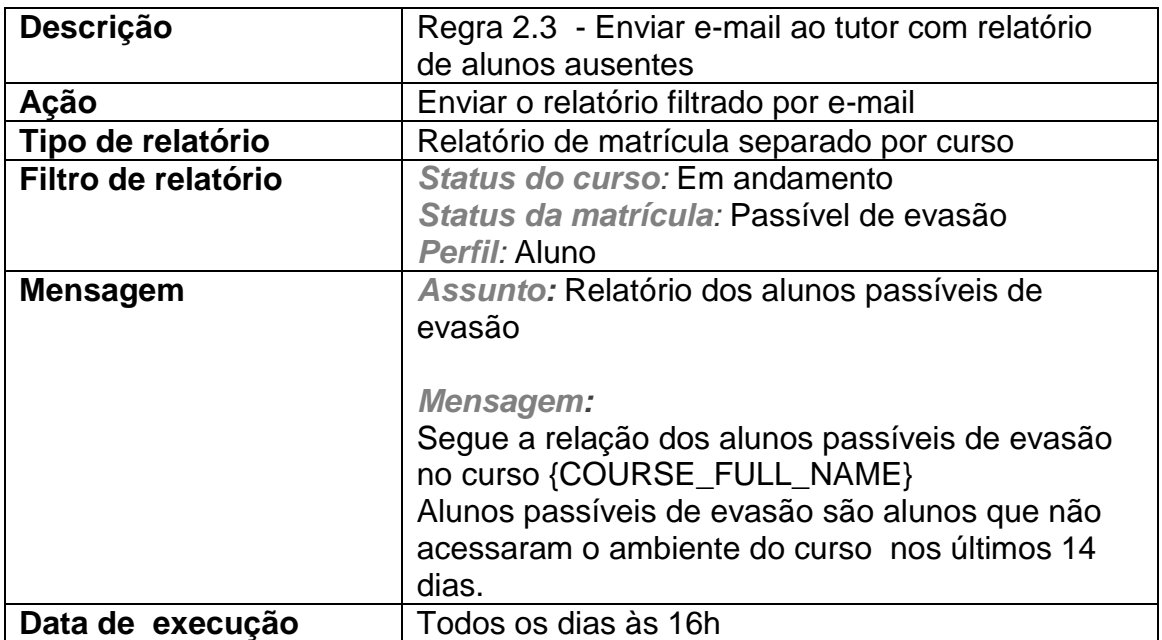

Página: http://www.badiu.net E-mail: lino@badiu.net Tel: (61)9937-8258 Lino Vaz Moniz

## <span id="page-11-0"></span>**2.4- Notificar alunos passíveis de evasão**

O aluno que estiver com status passível de evasão no curso, ou seja, ficou 14 dias sem acessar o ambiente do curso deve receber automaticamente uma mensagem de e-mail alertando-o da importância de acessar constantemente o ambiente do curso. A tabela a seguir define a configuração que deve ser feita na agenda do sistema Badiu GMoodle para disparar mensagem de e-mail automaticamente ao aluno ausente.

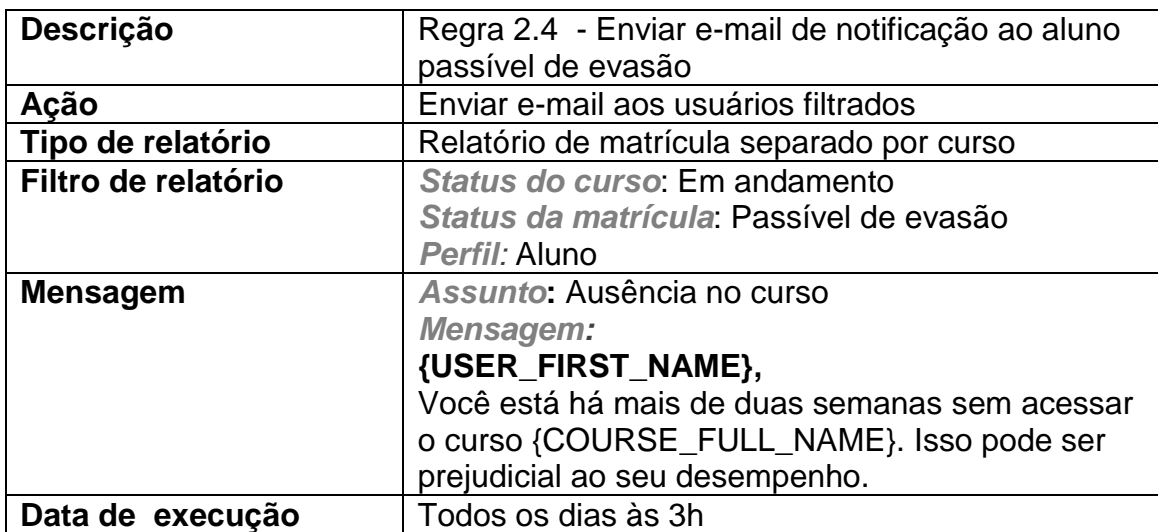

Página: http://www.badiu.net E-mail: lino@badiu.net Tel: (61)9937-8258 Lino Vaz Moniz

## <span id="page-12-0"></span>**III – Alunos Evadidos**

#### <span id="page-12-1"></span>**3.1- Mapear alunos evadidos**

Os alunos evadidos são alunos que não tiveram nenhum acesso ao curso durante 21 dias. A tabela a seguir define a configuração que deve ser feita na agenda do sistema Badiu GMoodle para mapear automaticamente os alunos nessa situação .

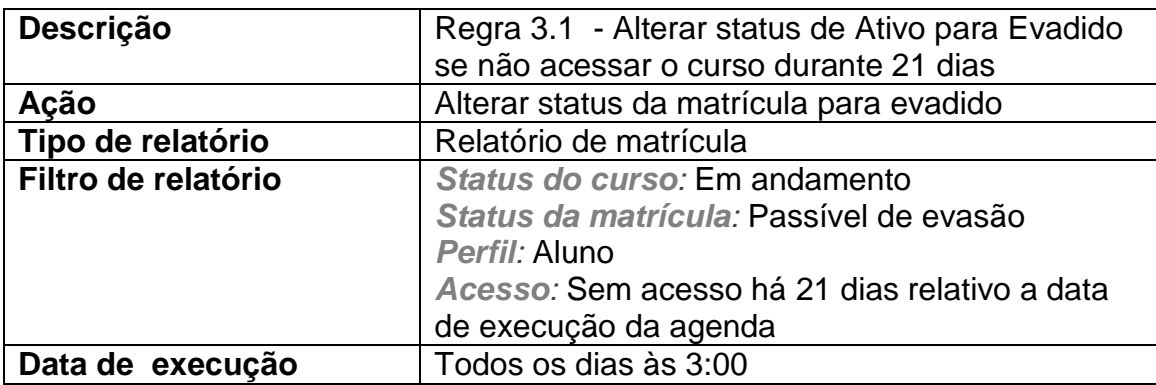

Página: http://www.badiu.net E-mail: lino@badiu.net Tel: (61)9937-8258 Lino Vaz Moniz

### **3.2- Cancelar alunos evadidos**

<span id="page-13-0"></span>Os alunos que estão com status evadido e que voltaram a acessar o ambiente do curso devem ter seu status alterado de ausente para ativo. A tabela a seguir define a configuração que deve ser feita na agenda do sistema Badiu GMoodle para cancelar status ausente automaticamente.

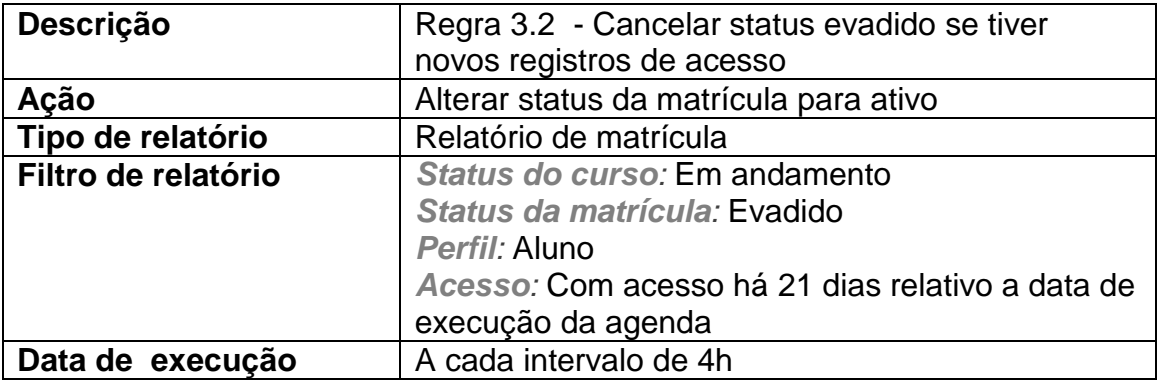

Página: http://www.badiu.net E-mail: lino@badiu.net Tel: (61)9937-8258 Lino Vaz Moniz

### **3.3- Enviar relatório de alunos evadidos ao tutor**

<span id="page-14-0"></span>O tutor deve receber diariamente a relação dos alunos que estão classificados no sistema com status evadido, ou seja, alunos que não acessaram o curso há 21 dias. A tabela a seguir define a configuração que deve ser feita na agenda do sistema Badiu GMoodle para disparar mensagem de e-mail automaticamente ao tutor.

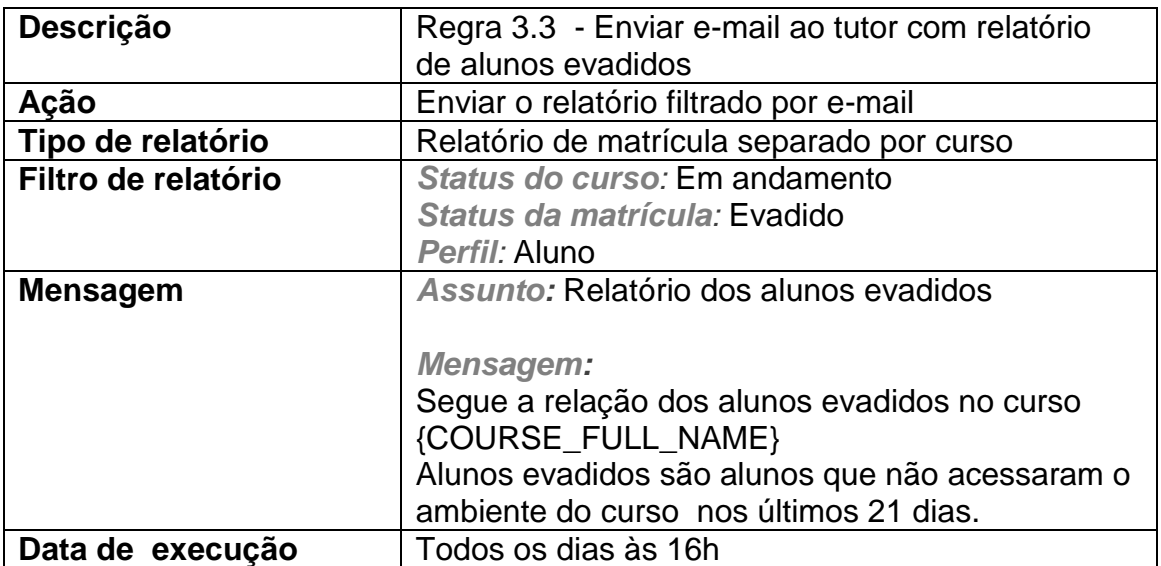

Página: http://www.badiu.net E-mail: lino@badiu.net Tel: (61)9937-8258 Lino Vaz Moniz

## <span id="page-15-0"></span>**3.4- Notificar alunos evadidos**

O aluno que estiver com status evadido no curso, ou seja, ficou 21 dias sem acessar o ambiente do curso deve receber automaticamente uma mensagem de e-mail alertando-o da importância de acessar constantemente o ambiente do curso. A tabela a seguir define a configuração que deve ser feita na agenda do sistema Badiu GMoodle para disparar mensagem de e-mail automaticamente ao aluno ausente.

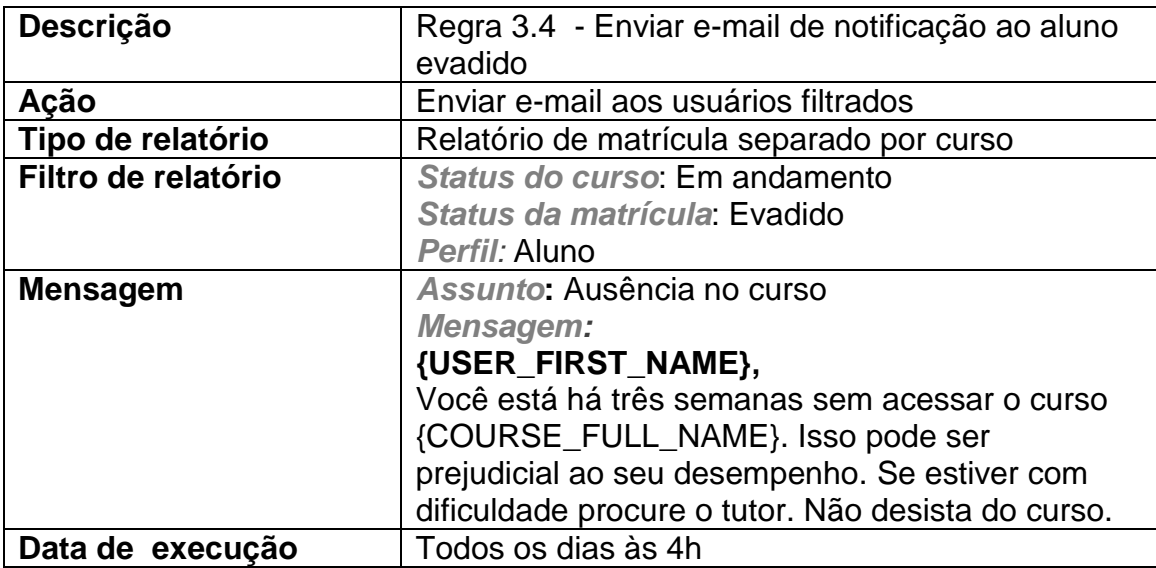

\_\_\_\_\_\_\_\_\_\_\_\_\_\_\_\_\_\_\_\_\_\_\_\_\_ Página: http://www.badiu.net E-mail: lino@badiu.net Tel: (61)9937-8258 Lino Vaz Moniz

## <span id="page-16-0"></span>**IV – Alunos Aprovados**

#### <span id="page-16-1"></span>**4.1- Mapear alunos aprovados**

Os alunos aprovados são alunos que tiveram a nota final do curso maior ou igual a 7. A tabela a seguir define a configuração que deve ser feita na agenda do sistema Badiu GMoodle para mapear automaticamente os alunos nessa situação .

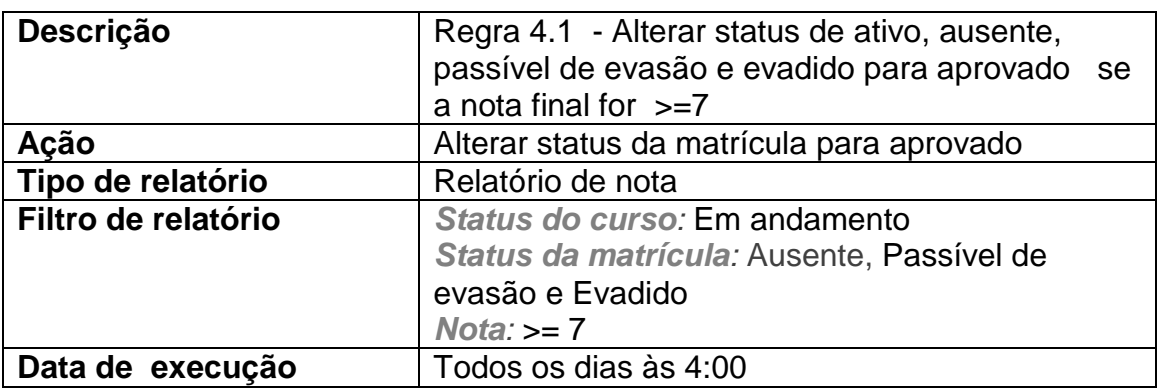

Página: http://www.badiu.net E-mail: lino@badiu.net Tel: (61)9937-8258 Lino Vaz Moniz

### **4.2- Cancelar alunos aprovados**

<span id="page-17-0"></span>Trata-se do alunos aprovados que tiveram nota revisada e ficaram reprovados, ou seja, com a nota final inferior a 7. Essa situação se aplica em caso falha de configuração da nota no Moodle. Se a nota final for reduzida para inferior a 7, o aluno deve ser retirado da lista de aprovação. A tabela a seguir define a configuração que deve ser feita na agenda do sistema Badiu GMoodle para cancelar status aprovado automaticamente.

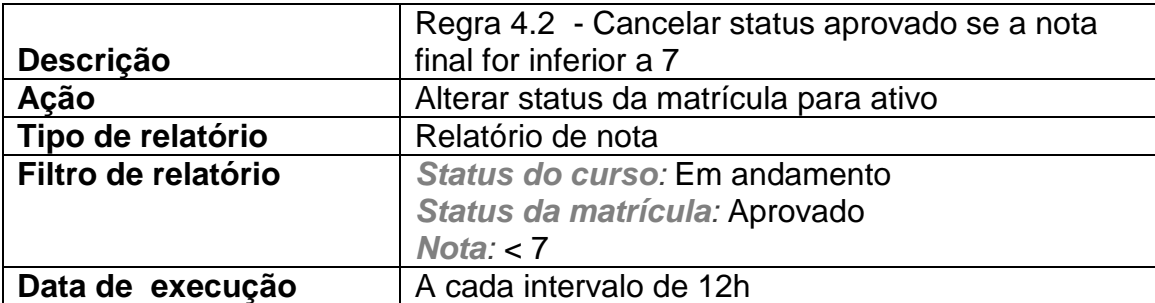

Página: http://www.badiu.net E-mail: lino@badiu.net Tel: (61)9937-8258 Lino Vaz Moniz

#### <span id="page-18-0"></span>**4.3- Enviar relatório de alunos aprovados ao tutor**

O tutor deve receber diariamente a relação dos alunos que estão classificados no sistema com status aprovado, ou seja, alunos com nota final maior ou igual a 7. A tabela a seguir define a configuração que deve ser feita na agenda do sistema Badiu GMoodle para disparar mensagem de e-mail automaticamente ao tutor.

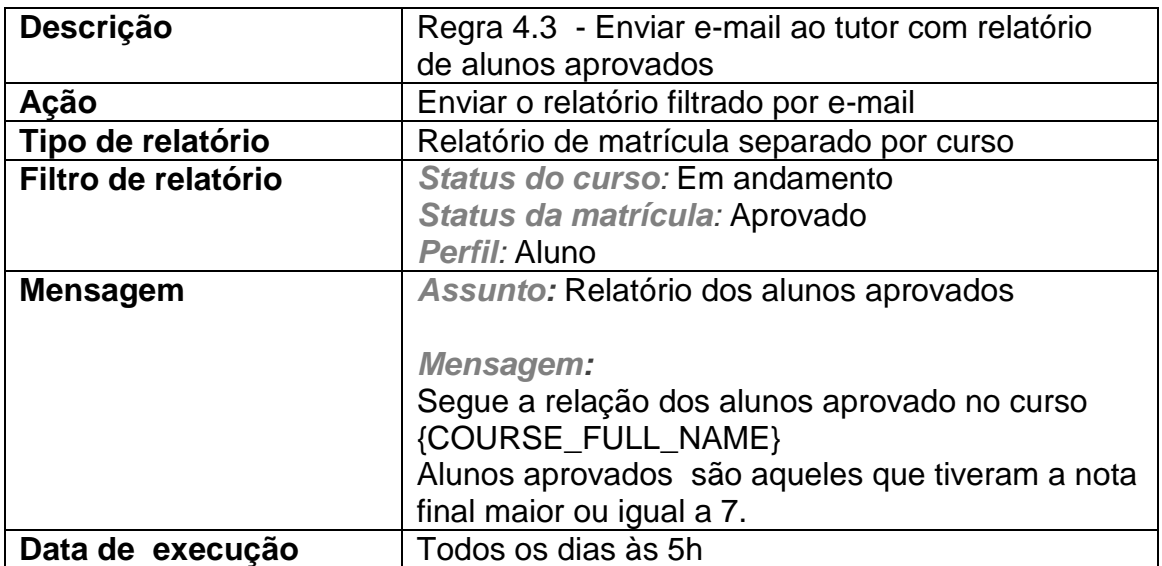

Página: http://www.badiu.net E-mail: lino@badiu.net Tel: (61)9937-8258 Lino Vaz Moniz

### <span id="page-19-0"></span>**4.4- Notificar alunos aprovados**

O aluno que estiver com status aprovado no curso deve receber automaticamente uma mensagem de e-mail parabenizando-o pela conclusão do curso e orientando-o a preencher enquete sobre a avaliação do curso e retirar o certificado. Isso parte de pressuposto que no curso há uma enquete para aluno fazer avaliação do curso após alcançar a nota de aprovação.

A tabela a seguir define a configuração que deve ser feita na agenda do sistema Badiu GMoodle para disparar mensagem de e-mail automaticamente ao aluno aprovado.

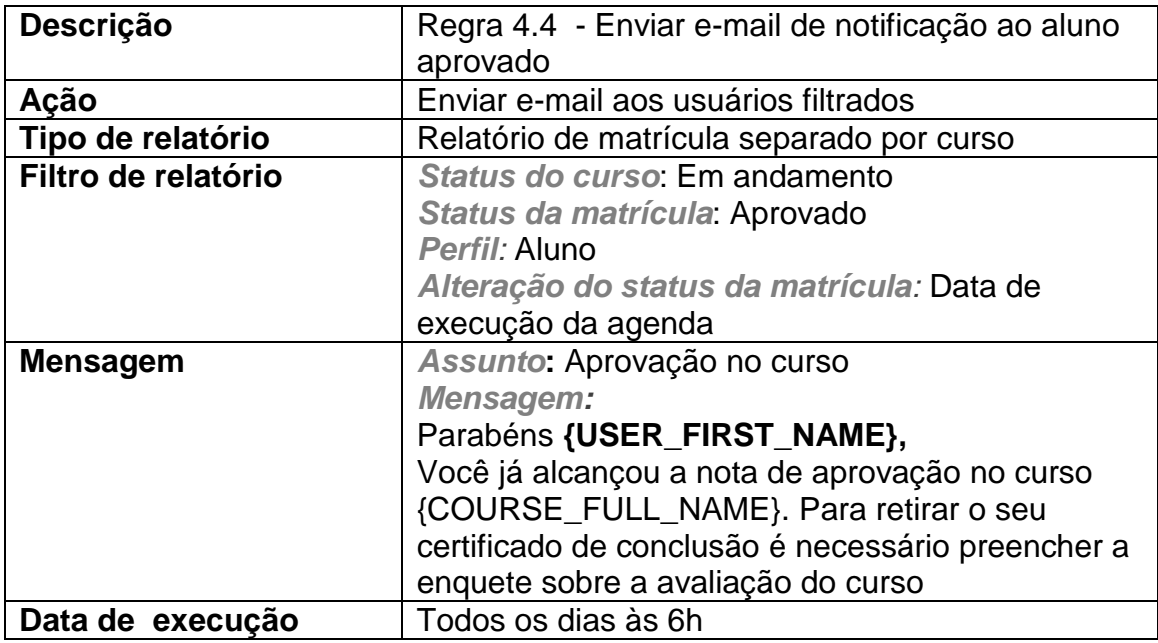

\_\_\_\_\_\_\_\_\_\_\_\_\_\_\_\_\_\_\_\_\_\_\_\_\_ Página: http://www.badiu.net E-mail: lino@badiu.net Tel: (61)9937-8258 Lino Vaz Moniz

## <span id="page-20-0"></span>**V – Alunos Concluintes**

#### <span id="page-20-1"></span>**5.1- Mapear alunos concluintes**

Os alunos concluintes são alunos aprovados que emitiram o certificado após terem preenchidos a avaliação do curso. A tabela a seguir define a configuração que deve ser feita na agenda do sistema Badiu GMoodle para mapear automaticamente os alunos nessa situação .

O critério utilizado é mapear alunos que tiveram registro de log sobre acesso ao certificado. Neste caso, o ambiente do curso do Moodle deve estar configurador com condicionalidade, ou seja, o aluno só deve conseguir acessar o certificado se tiver atendido os critérios de conclusão. O contexto do curso usado nessa demonstração, o certificado só é acessado no Moodle se o aluno tiver nota de aprovação e preencheu enquete da avaliação do curso.

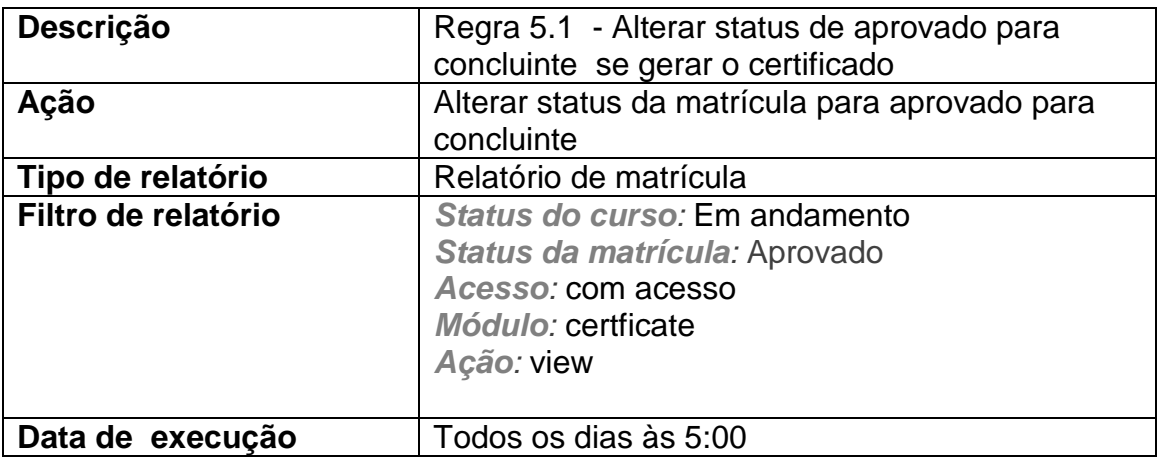

Página: http://www.badiu.net E-mail: lino@badiu.net Tel: (61)9937-8258 Lino Vaz Moniz

### **5.3- Enviar relatório de alunos concluintes ao tutor**

<span id="page-21-0"></span>O tutor deve receber diariamente a relação dos alunos que estão classificados no sistema com status concluintes, ou seja, alunos aprovados que já emitiram o certificado. A tabela a seguir define a configuração que deve ser feita na agenda do sistema Badiu GMoodle para disparar mensagem de e-mail automaticamente ao tutor.

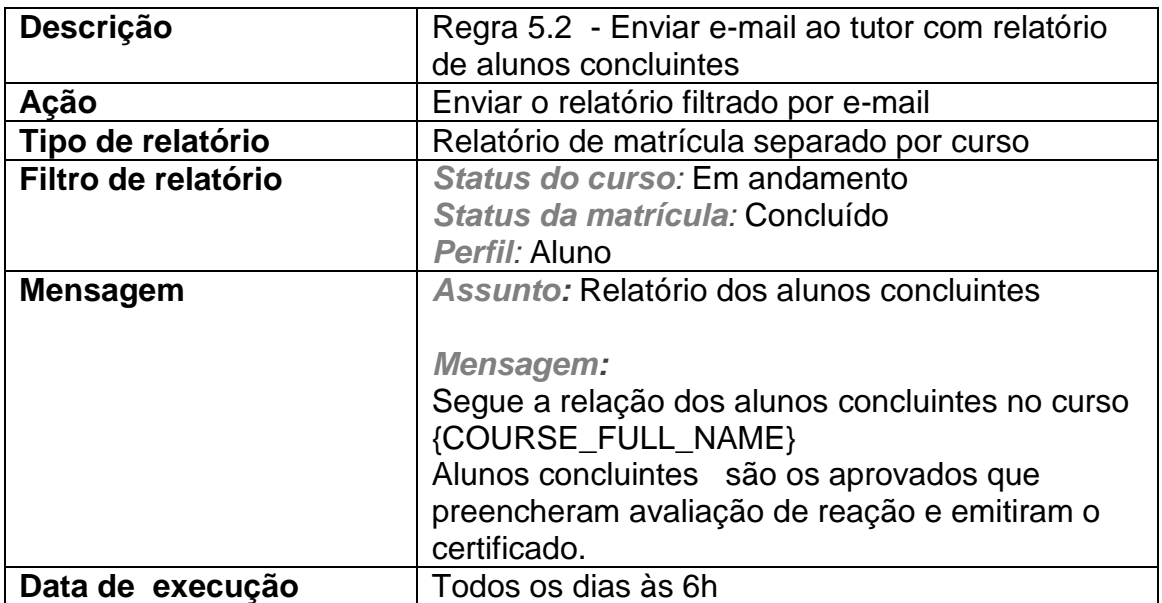

Página: http://www.badiu.net E-mail: lino@badiu.net Tel: (61)9937-8258 Lino Vaz Moniz

## <span id="page-22-0"></span>**5.3- Notificar alunos concluintes**

O aluno que estiver com status concluinte no curso deve receber automaticamente uma mensagem de e-mail agradecendo-o pela colaboração pela colaboração de ter preenchido a avaliação de reação e emitido o certificado de participação no curso. A tabela a seguir define a configuração que deve ser feita na agenda do sistema Badiu GMoodle para disparar mensagem de e-mail automaticamente ao aluno concluinte.

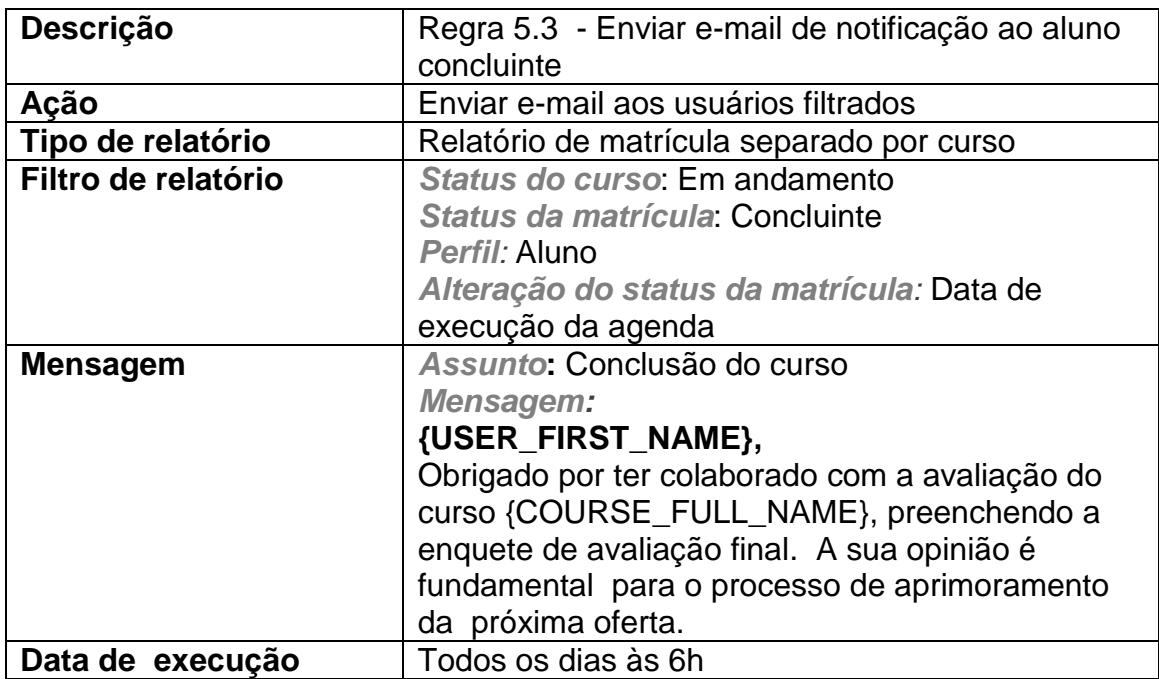